## "HALOWEEN"

## <https://youtu.be/0kyNsxrEDng>

- 1. Otevři si nový program, název: "haloween"
- 2. Nakresli si několik obrázků dýně (budeme ji animovat) a košíček s bonbony

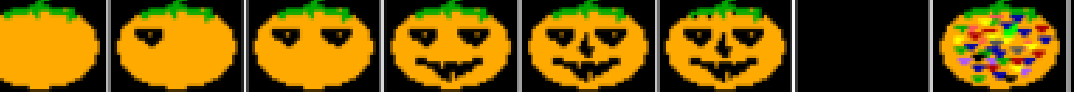

- 3. NAPROGRAMUJ SCÉNU
	- dýně a duchy dejte na náhodné souřadnice

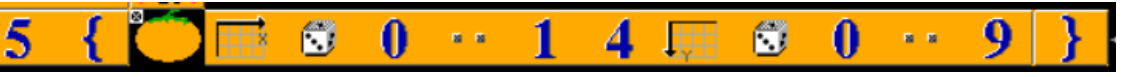

• pak vyčarujte domek

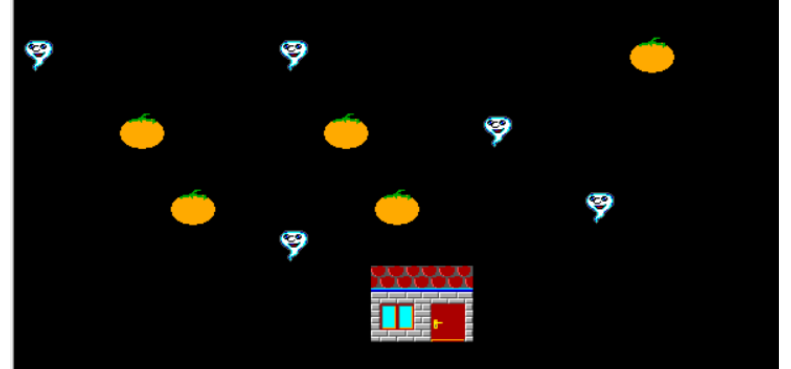

- 4. Pak Baltíka přeměňte na kluka nebo holku
	- Baltík půjde **(ne** na šípky nebo WSAD) k domku a řekne koledu
	- Dneska je den strašidel, černej jsem od povidel, hned mi dejte koledu nebo vám něco provedu
	- Pak se otevřou dveře, dostane koledu
- 5. Dál Baltíka ovládáme na šipky nebo WSAD
	- Když přijde k duchovi, vymysli tam animaci
	- Když přijde k dýni, animovaně ji "vyřeže"
	- Na kliknutí myši se na tomto místě objeví svíčka
	- Když přijde ke svíčce, ta se rozsvítí
	- Na stisk klávesy K se program ukončí

Pozor – ČÍSLOVÁNÍ **všech** ANIMACÍ MUSÍ BÝT TENTOKRÁT POMOCÍ PROMĚNNÝCH!!!

Před cyklem musíme vložit do proměnné číslo 1 (animace nemůže začínat číslem 0)

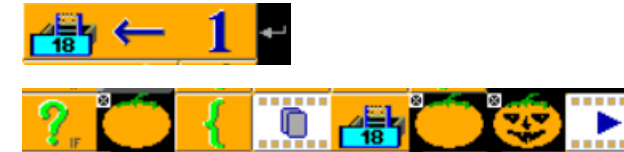